## Page for VO registration: https://lcg-voms.cern.ch:8443/vo/cms/vomrs

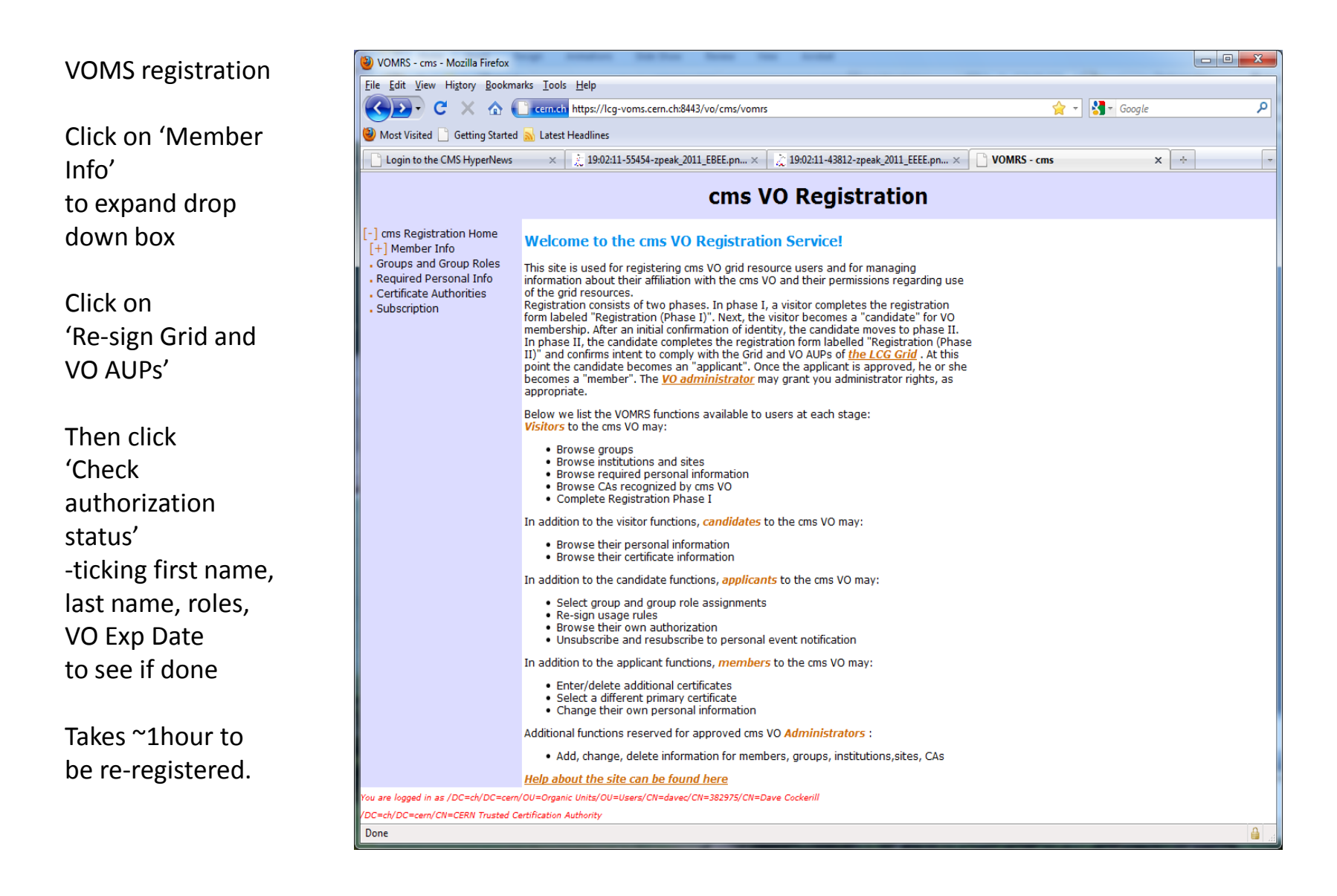

The Re-sign page

Be sure to scroll down to end of the policy

Then check accept

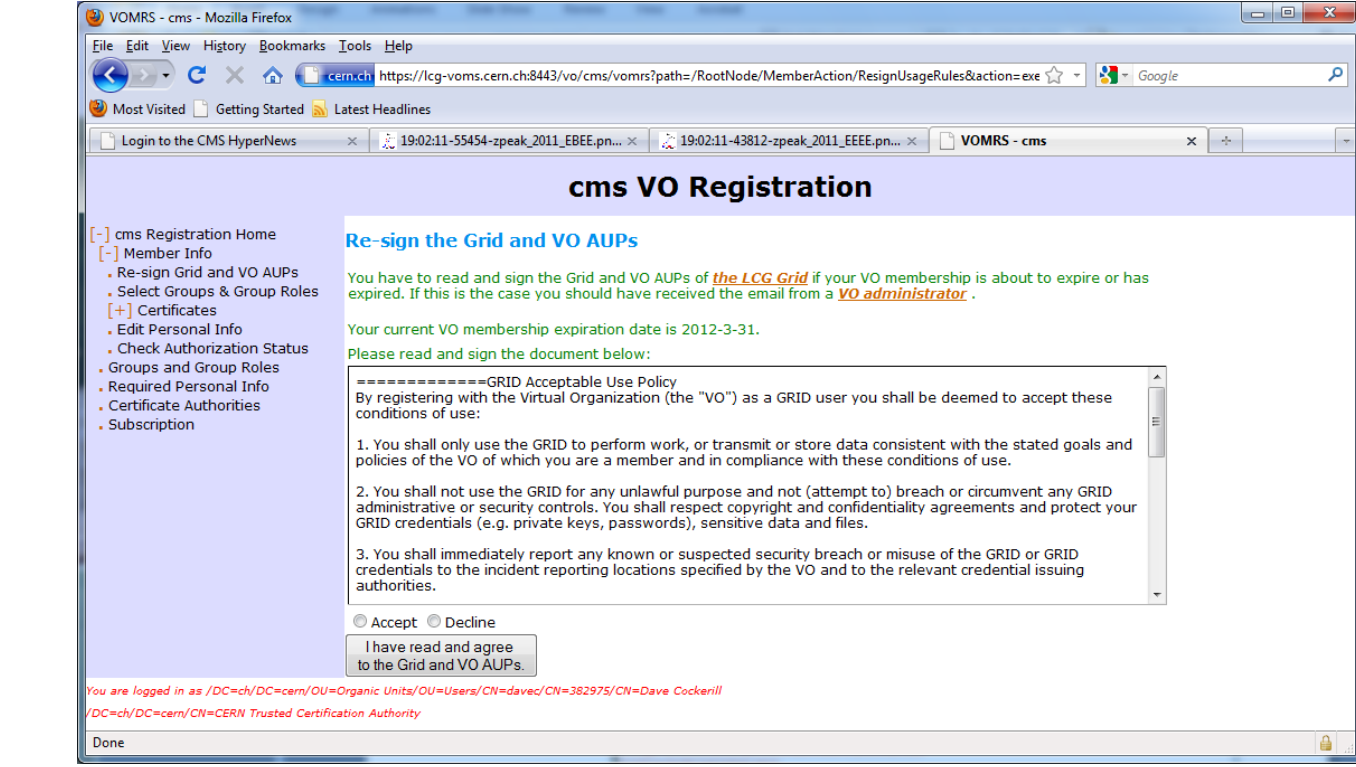

# VOMS registration

Click on 'Member Info' to expand drop down box

Click on 'Re-sign Grid and VO AUPs'

Then click 'Check authorization status' - ticking first name, last name, roles, VO Exp Date

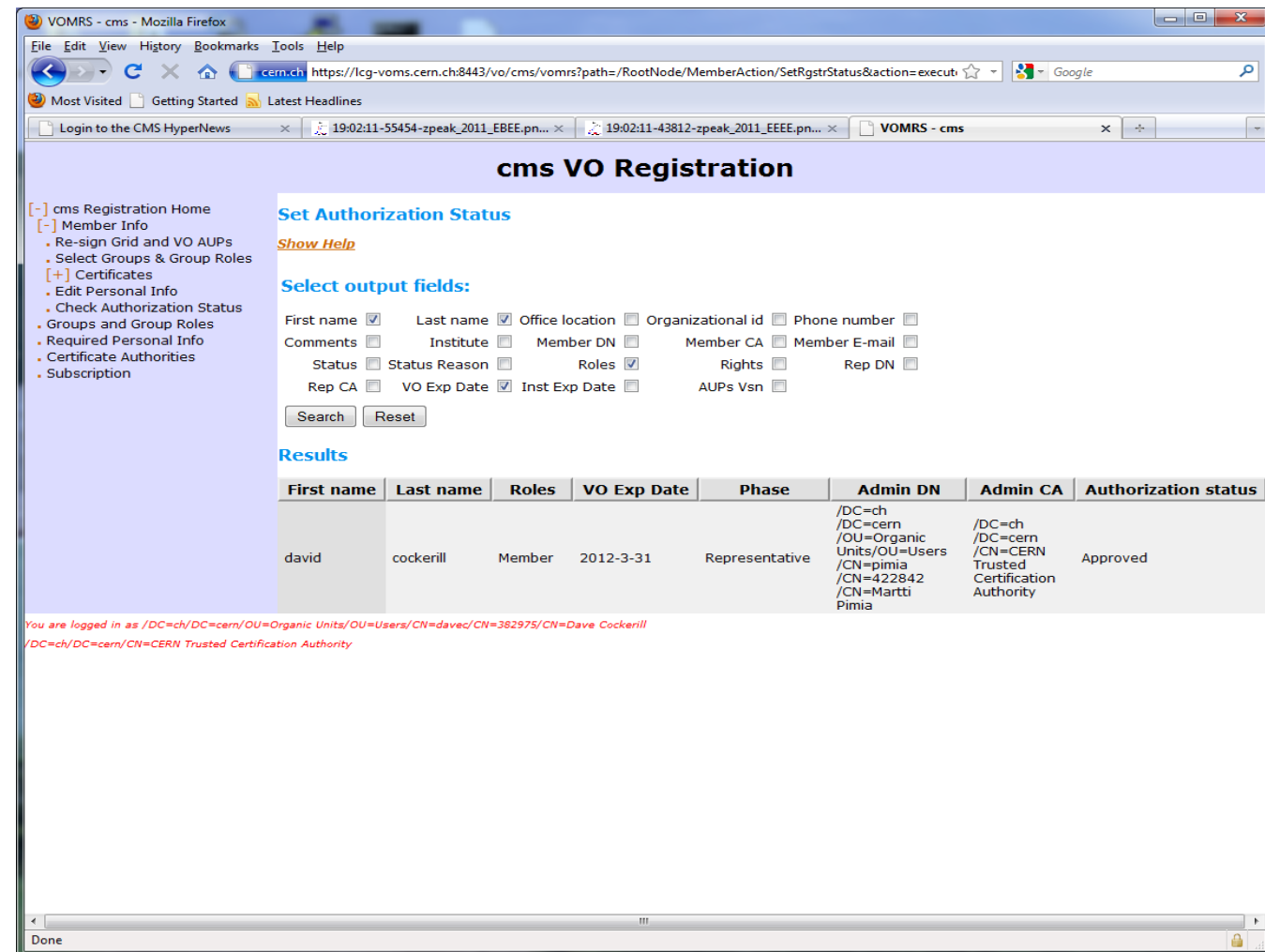

### **\*\*\*\* BEFORE renewing VOMS, result on linux**

~/.globus \$ voms-proxy-init --voms cms Cannot find file or dir: /afs/cern.ch/user/d/davec/.glite/vomses Enter GRID pass phrase: Your identity: /DC=ch/DC=cern/OU=Organic Units/OU=Users/CN=davec/CN=382975/CN=Da ve Cockerill Creating temporary proxy ................................ Done Contacting voms.cern.ch:15002 [/DC=ch/DC=cern/OU=computers/CN=voms.cern.ch] "cms" Failed Error: cms: User unknown to this VO. (.....etc for 4 other servers....) None of the contacted servers for cms were capable of returning a valid AC for the user.

## **\*\*\*\* AFTER renewing VOMS**

~/.globus \$ voms-proxy-init --voms cms Cannot find file or dir: /afs/cern.ch/user/d/davec/.glite/vomses Enter GRID pass phrase: Your identity: /DC=ch/DC=cern/OU=Organic Units/OU=Users/CN=davec/CN=382975/CN=Dave Cockerill Creating temporary proxy ........................................... Done Contacting lcg-voms.cern.ch:15002 [/DC=ch/DC=cern/OU=computers/CN=lcg-voms.cern.ch] "cms" Done Creating proxy ........................................................... Done Your proxy is valid until Fri Apr 1 01:52:49 2011